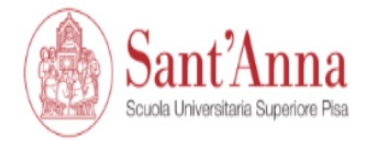

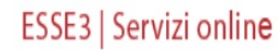

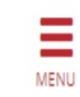

## Reserved Area

From this page you can access all the online services available to students and teachers of the Scuola Superiore Sant'Anna:

- if you log in for the first time, register
- if you have already been a student of the School (registered in the old portal) write an email to helpesse3@santannapisa.it to request credentials for the new student portal indicating a personal email address
- if you are a student or teacher of the Scuola Superiore Sant'Anna, already holding the credentials of the new portal, log in via login

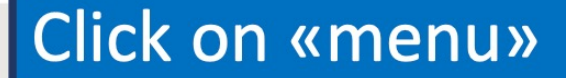

Informativa utilizzo cookie | © CINECA

Home

# Before applying you have to register and then log in with the registration's credentials.

ESSE3 | Sel ita eng **Reserved Area** Registration Login ers of the Scuola Superiore Sant'Anna: Forgotten password te an email to helpesse3@santannapisa.it to request credentials for the new student portal indicating a personal email address Exams g the credentials of the new portal, log in via login If it is the first time that you apply for a course at S. Anna School, click on «registration», otherwise, click on «login» and use the credentials that you already have.

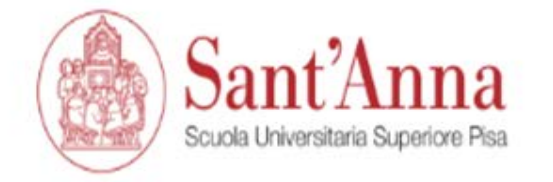

ESSE3 | Servizi online

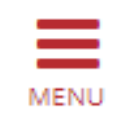

# Registered Users Area - Welcome

Welcome to the registered area.

Home

Informativa utilizzo cookie | © CINECA

Once you have logged in with your credentials click again on «menu»

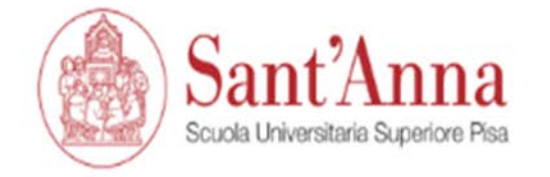

# Registered Users Area - Welcome

Welcome to the registered area.

Home

Informativa utilizzo cookie | © CINECA

## **Click on «Student services»**

**Reserved Area** 

Logout

Change Password

Home ⋗ Student services ⋗

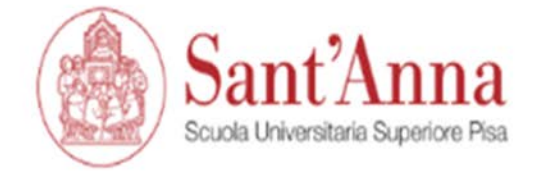

### ESSE3 | Sel

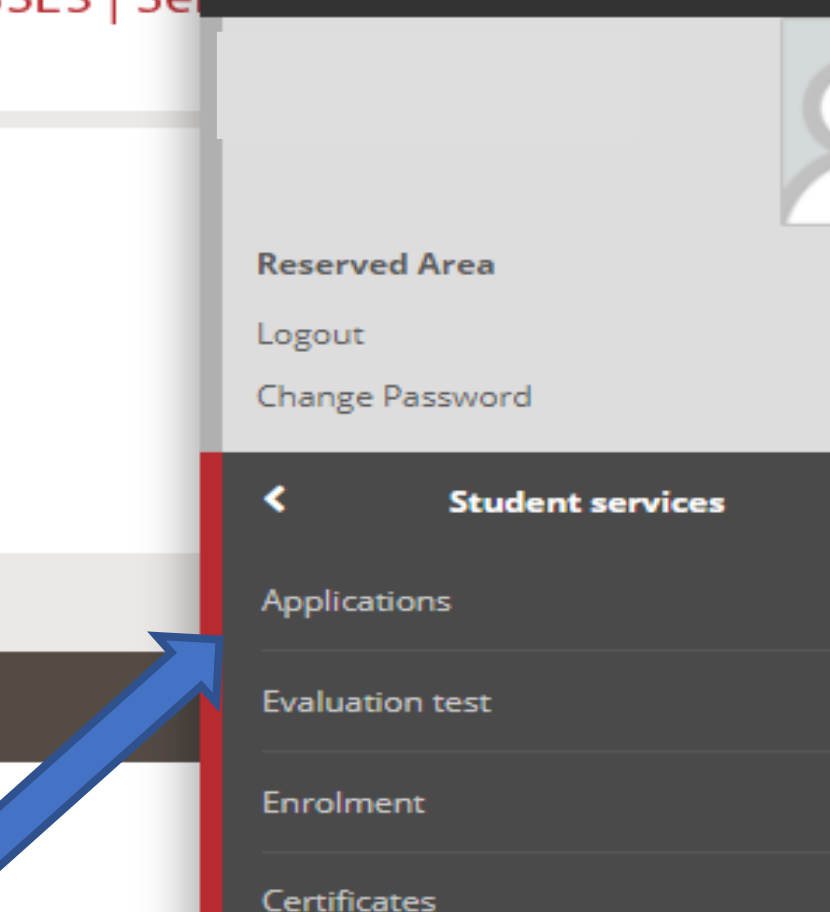

# Registered Users Area - Welcome

Welcome to the registered area.

Home

Informativa utilizzo cookie | @ CINECA

## **Click on «Applications»**

Payments

**Disability Certificates** 

 $ID<sub>5</sub>$ 

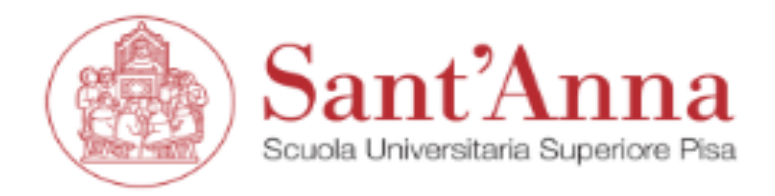

### ESSE3 | Servizi online

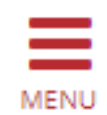

# Call application

The following pages allow you to apply for a call

Call application

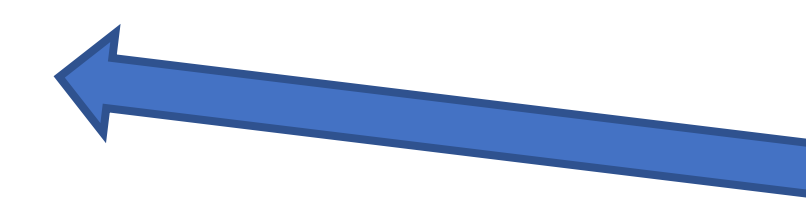

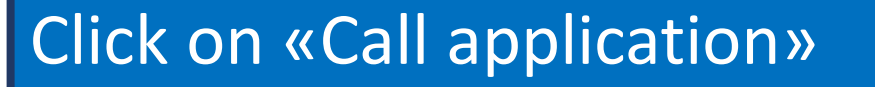

Home

Informativa utilizzo cookie | © CINECA

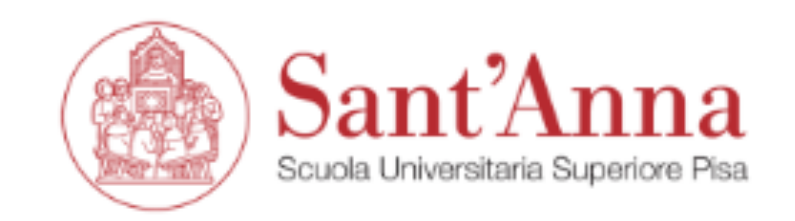

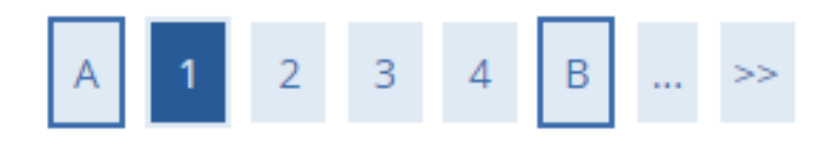

## Select type of Course

Select the type of course you whish to access

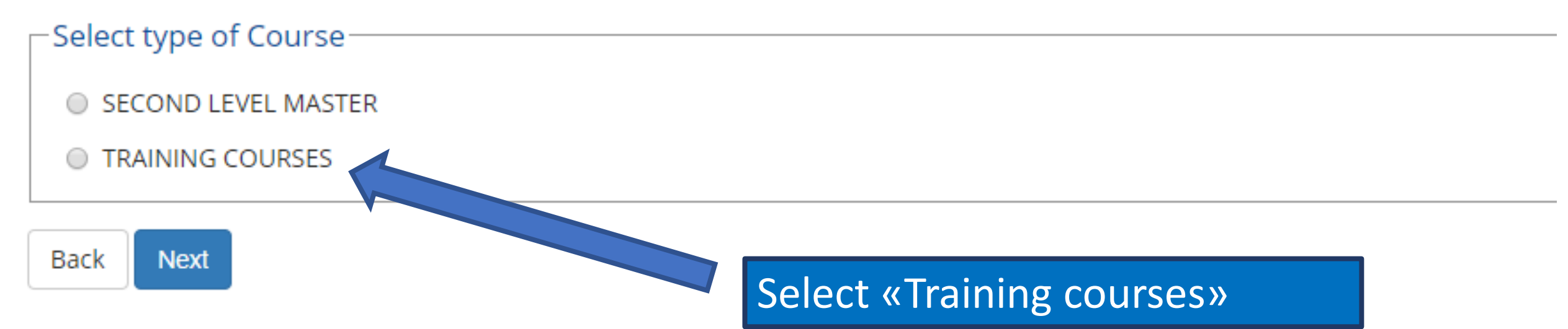

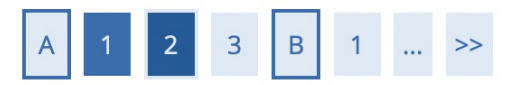

### List

Select the call you wish to apply for

F Legend: \* Mandatory Field

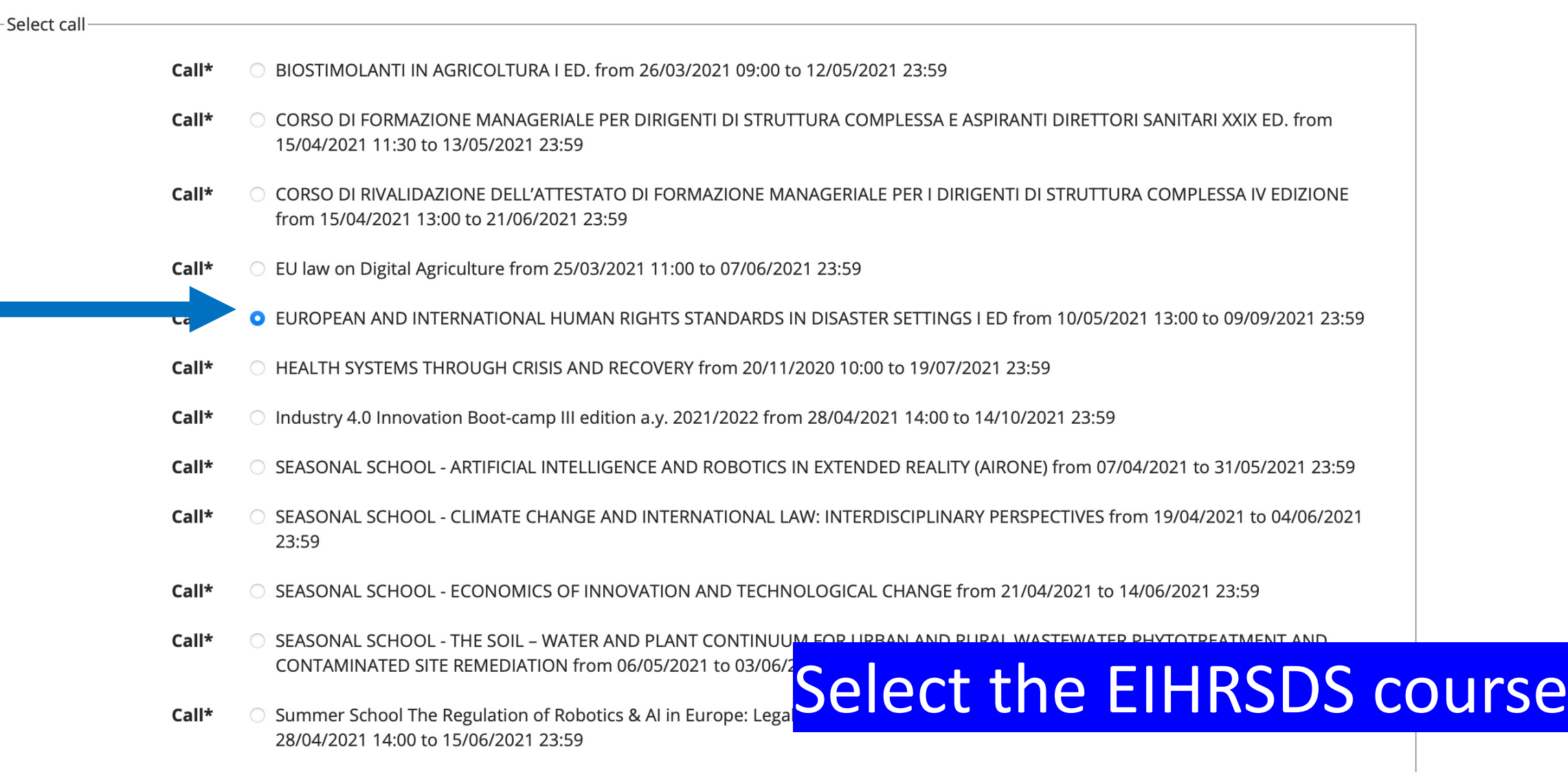

Rack Next

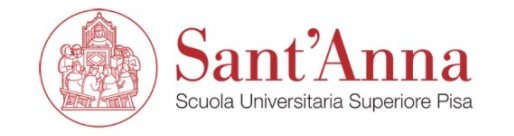

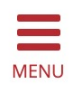

#### Confirm your application

Check the information you provided.

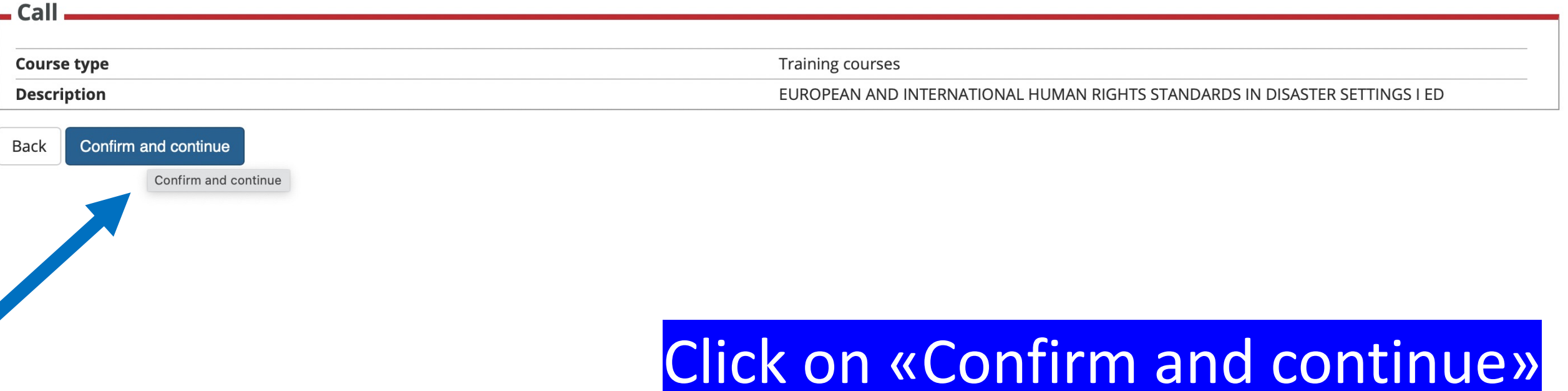

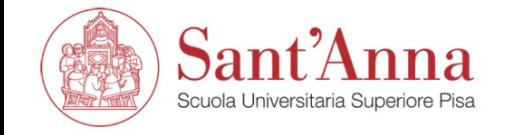

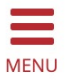

#### $\begin{array}{|c|c|c|c|c|c|c|c|c|} \hline \multicolumn{1}{|c|}{\quad \ \ \, & \multicolumn{1}{|c|}{4} & \multicolumn{1}{|c|}{5} & \multicolumn{1}{|c|}{6} & \multicolumn{1}{|c|}{7} & \multicolumn{1}{|c|}{8} & \multicolumn{1}{|c|}{\quad \ \ \, & \multicolumn{1}{|c|}{\quad \ \ \, } \end{array}$  $A$ F Legend: Disability aids \* Mandatory Field I require supports for disability to partecipate in this selection. ○ Yes ● No Selection of candidates **Description Office Type Date** Hour Title evaluation

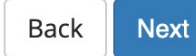

# You should indicate whether or not you need support for disability

### **Educational Careers/Degree**

 $\sqrt{N}$  To continue, it is necessary to enter the educational qualification of at least one optional block.

#### option 1:

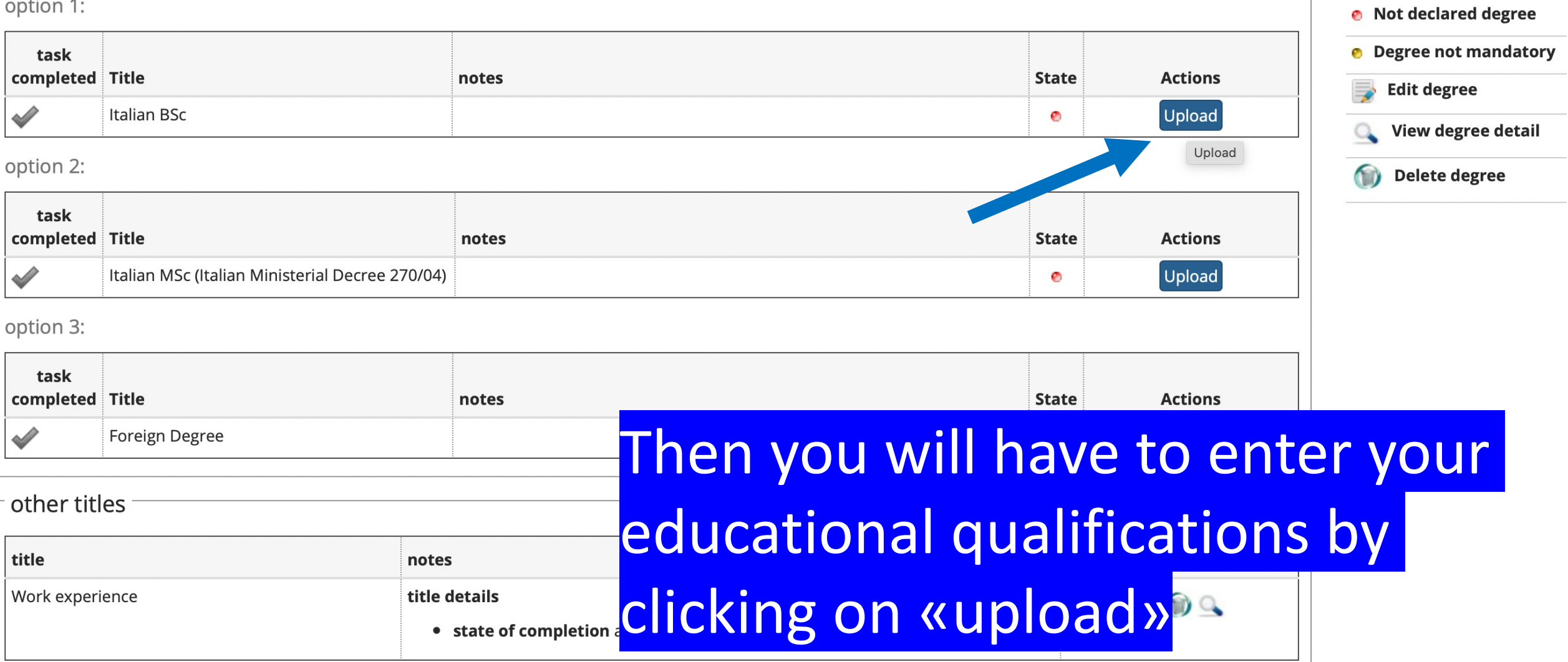

 $T$  Legeriu. Completed

Not completed

**O** Declared degree

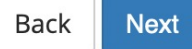

 $non-1$ 

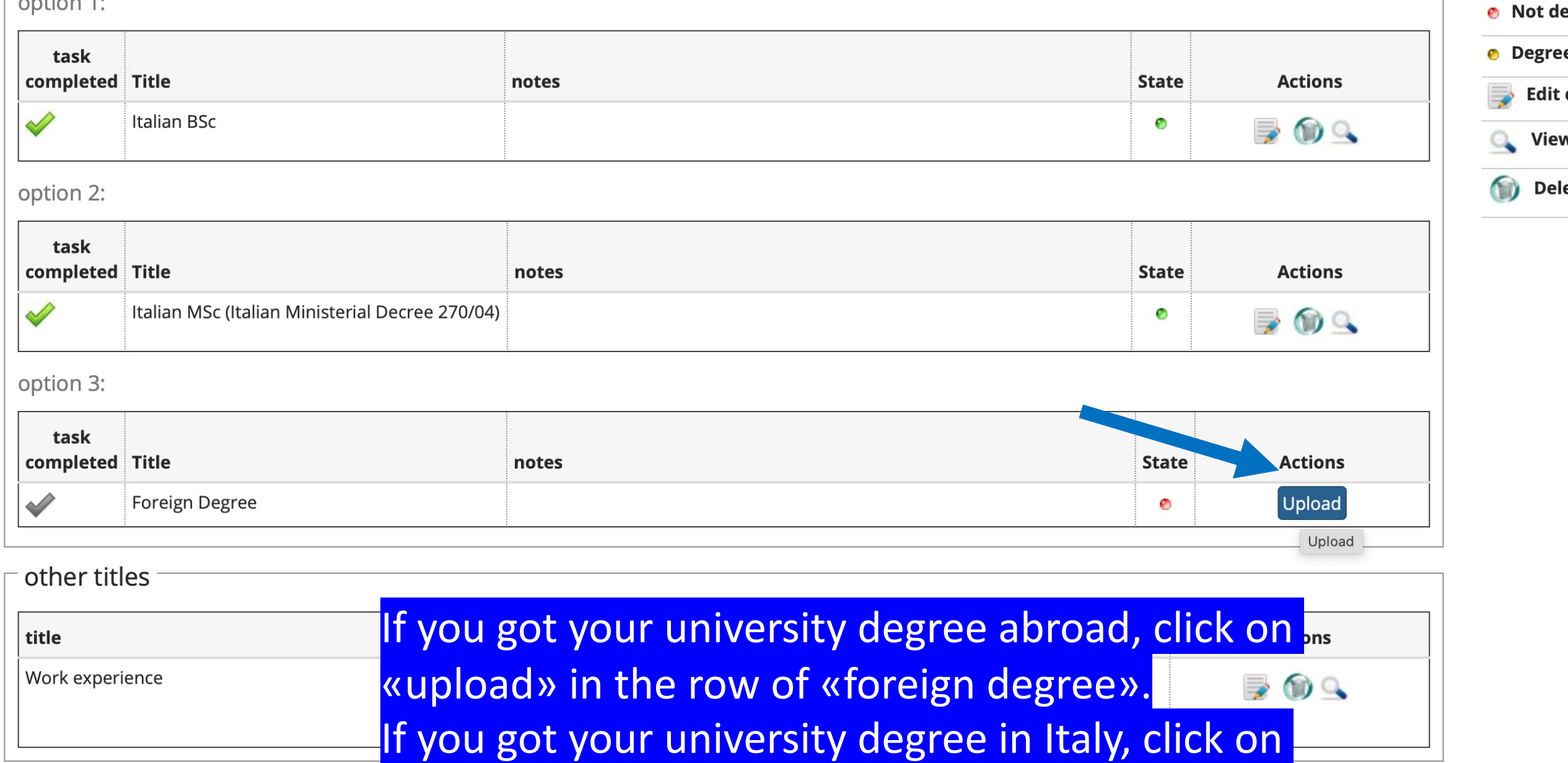

Not de

**Degree** 

Edit (

**View** 

**Back Next** 

«upload» on the row of «Italian BSc» (Laurea Triennale) or «Italian MSc» (Laurea Specialistica)

# A << ... D 1 2 3 4 ... >>

### **Foreign University Degree**

Please insert details of university degree obtained abroad

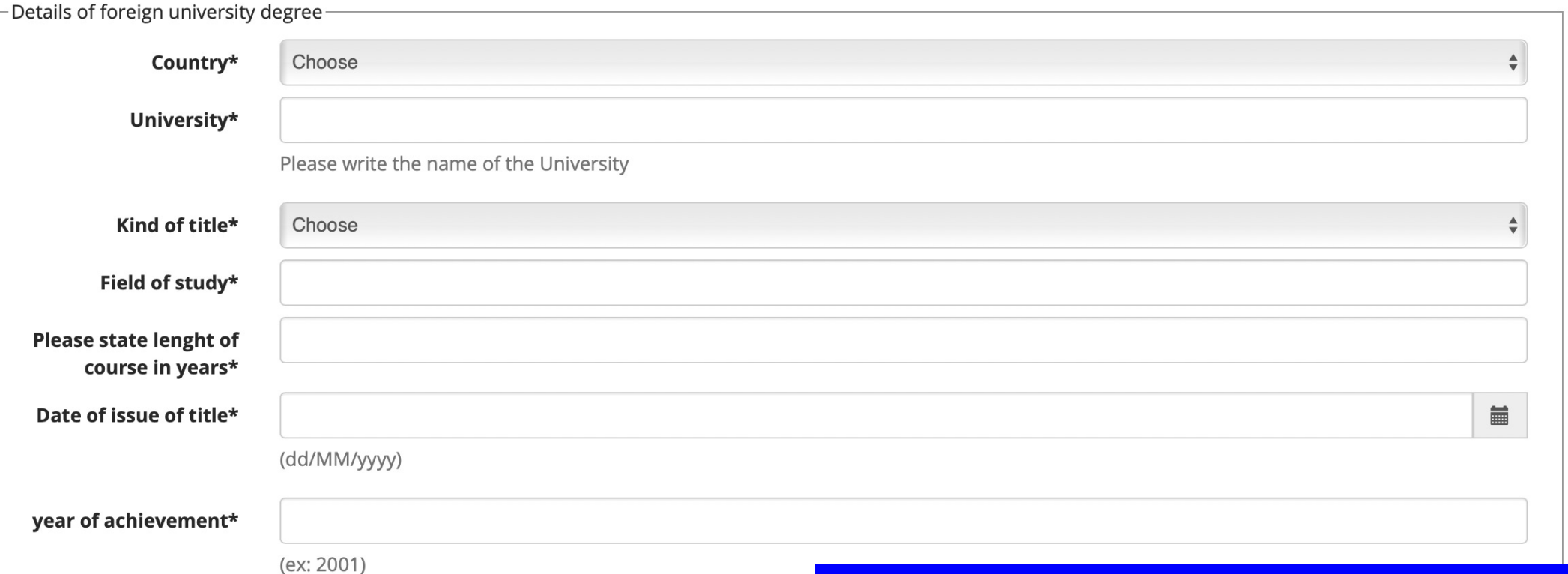

#### # Legend: \* Mandatory Field

Final mark\*

# Please insert the details of your degree, then click on next

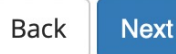

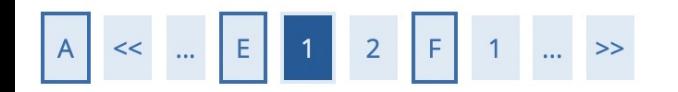

### List of required documents for evaluation

The call for the type of course you are applying for requires the following documents to be uploaded: it is mandatory that you upload at least one document when the displayed value is greater than 0 (zero). When a maximum value is displayed you can only upload a limited number of documents.

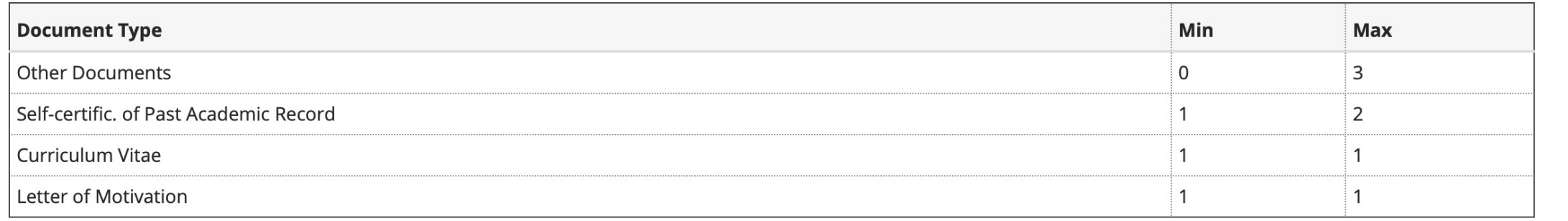

#### Declared certificates

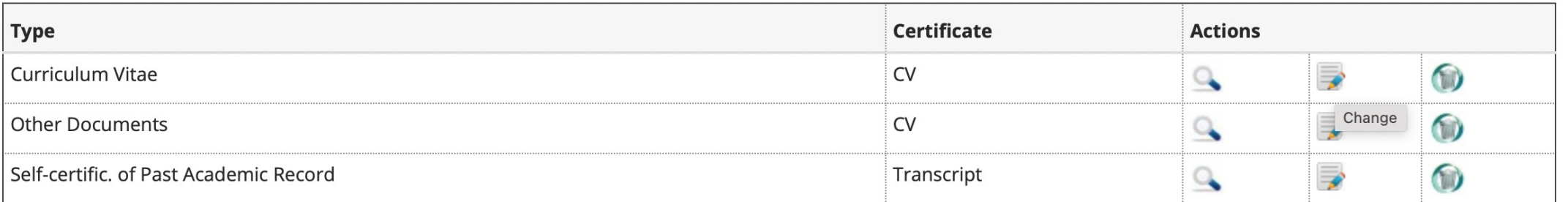

#### Do you want to attach other documents?\*

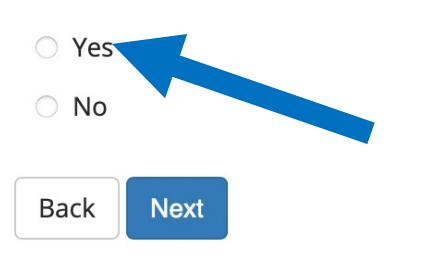

You have to upload the required documents: transcript of past academic records; CV; Motivation letter. You have to click on «Yes».

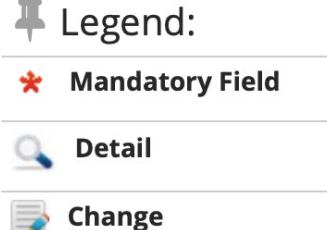

**Delete** 

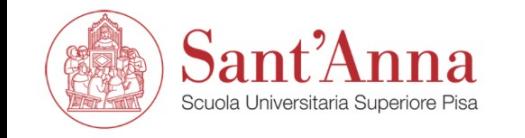

المستق<br>وأحدثته

**MENU** 

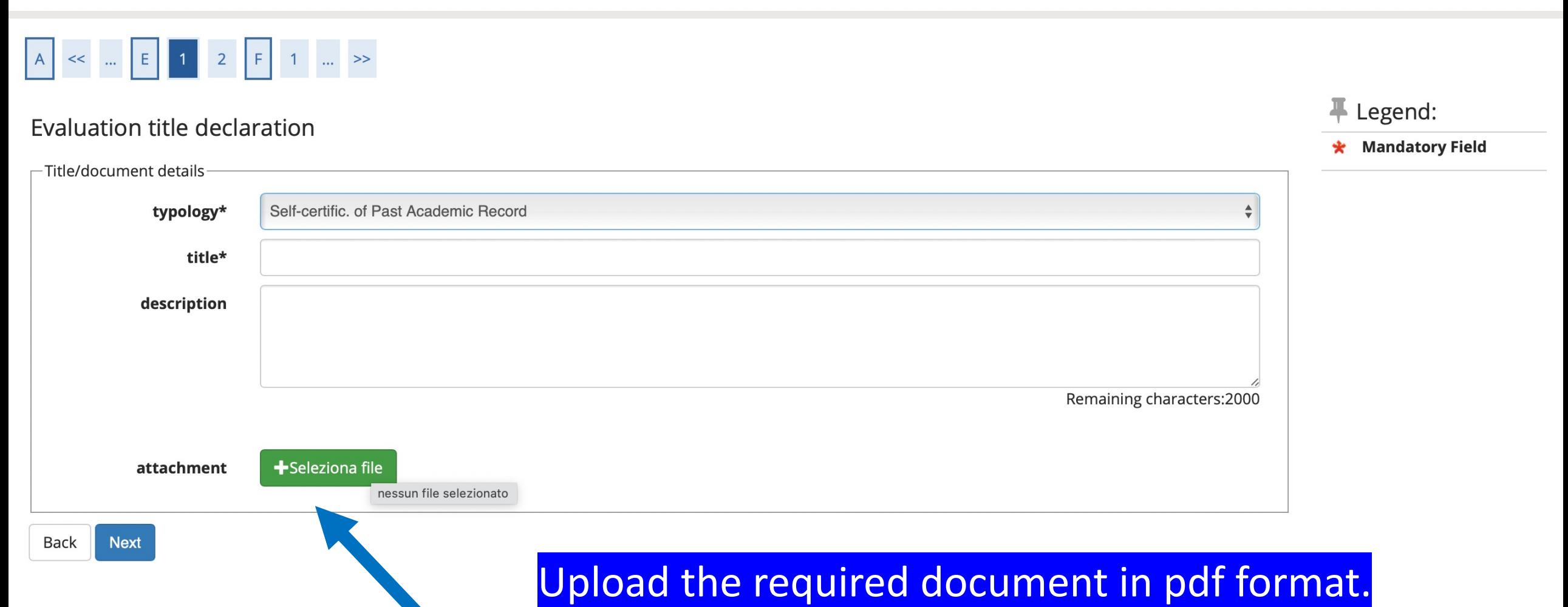

The call for the type of course you are applying for requires the following documents to be uploaded: it is mandatory that you upload at least one document when the displayed value is greater than 0 (zero). When a maximum value is displayed you can only upload a limited number of documents.

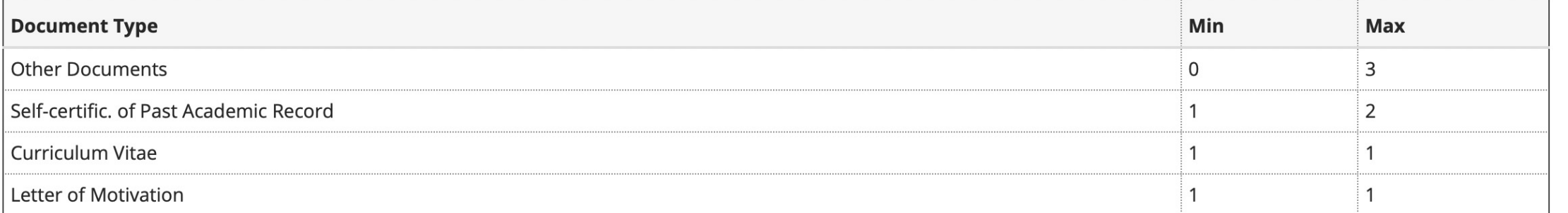

#### Declared certificates

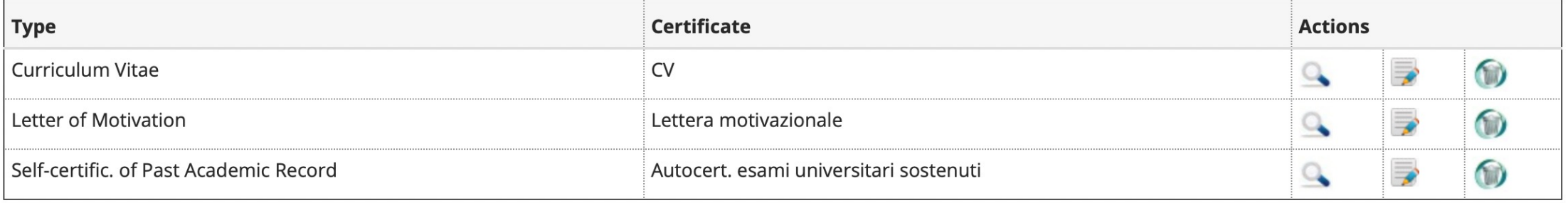

#### Do you want to attach other documents?\*

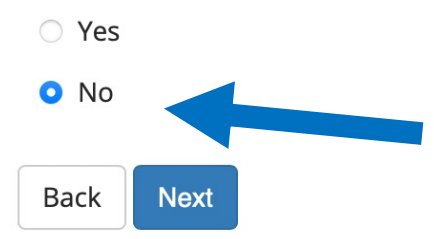

Once you uploaded all the required documents, click on «no» and «next».

 $\Omega$ 

 $\Rightarrow$ 

O

**Detail** 

Change

**Delete** 

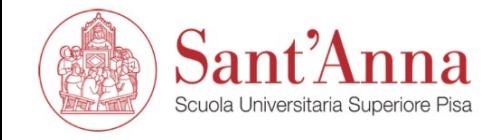

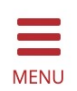

# A << ... 1 2

### Application submission

Check the information on the choices made on the previous pages.

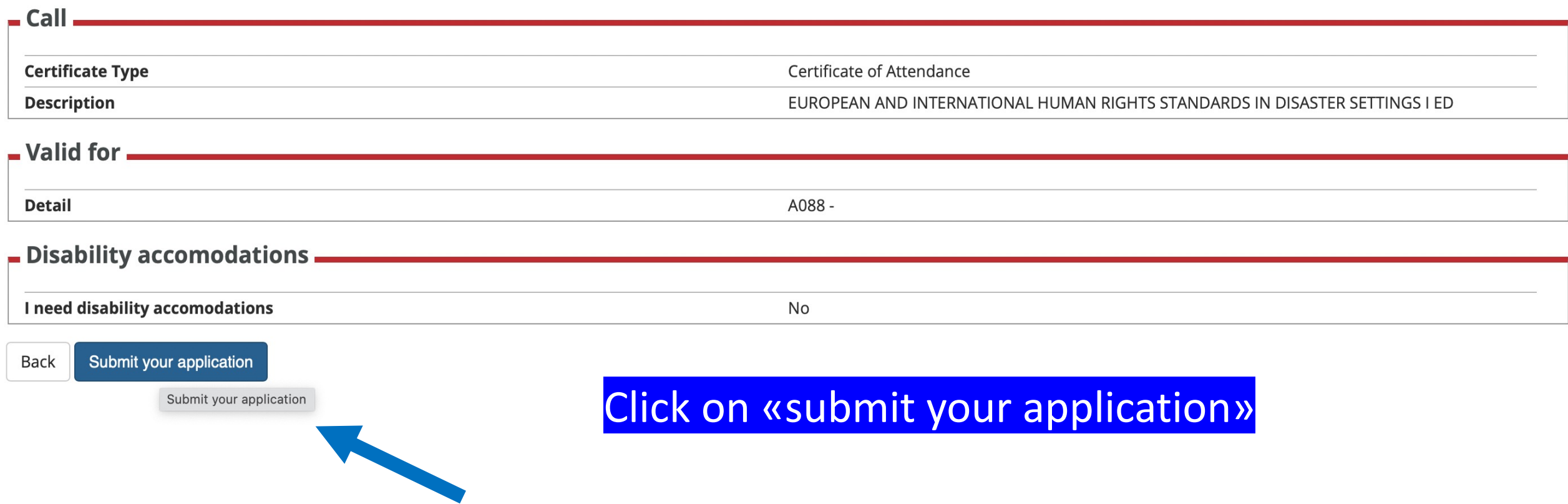

# Application summary section

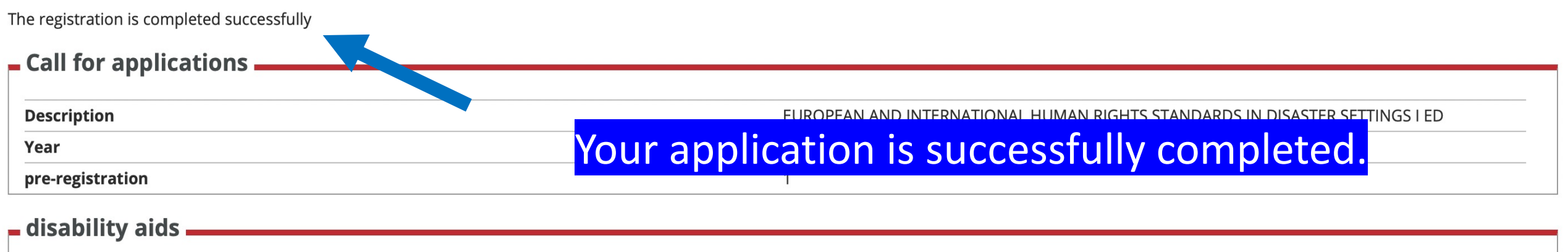

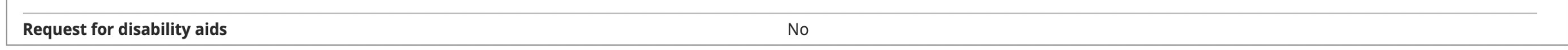

### Valid for

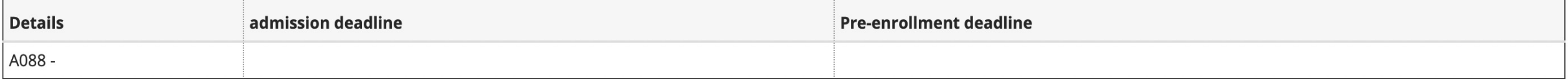

#### **Tests**

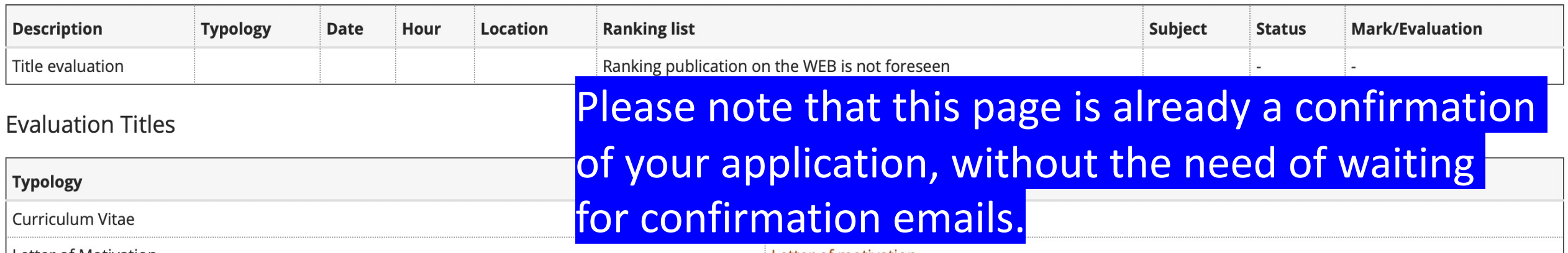